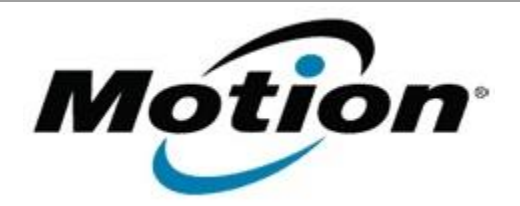

## Motion Computing Software Release Note

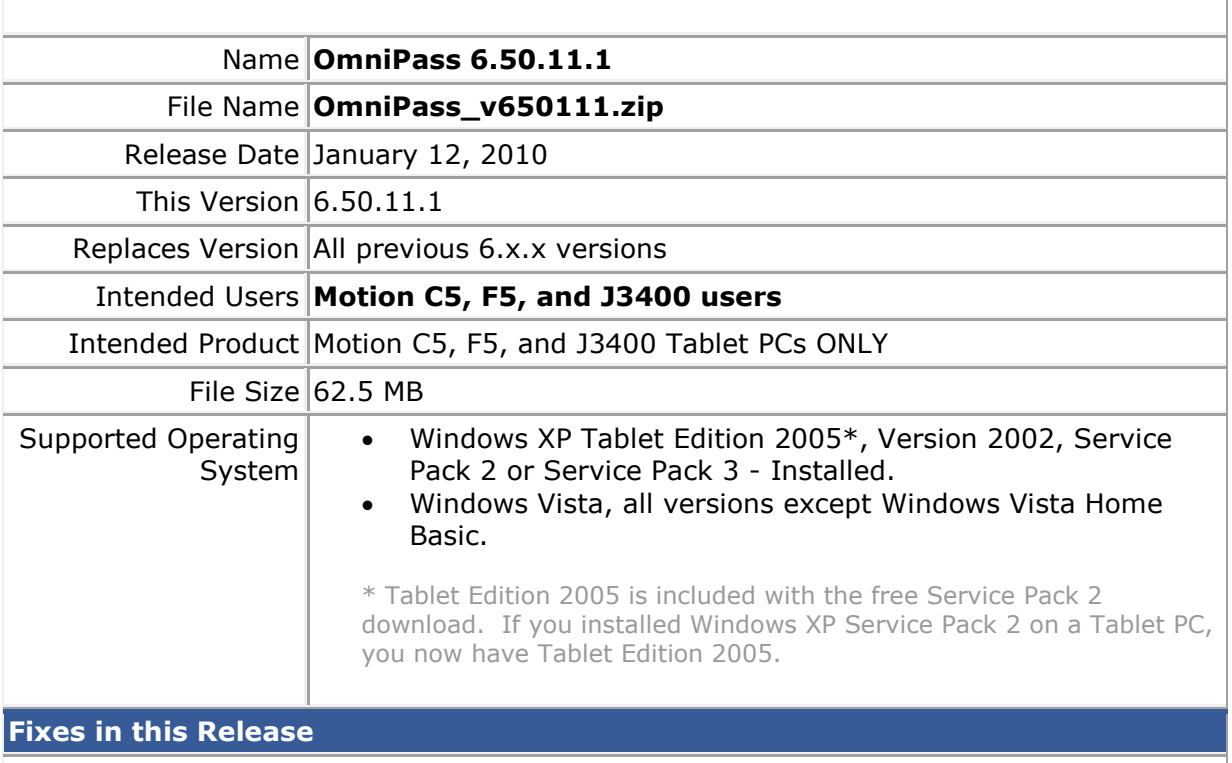

• Fix trial version issue when updating from 6.0.x to 6.50.11.

**Known Issues and Limitations**

If the current OmniPass version is 5.x.x, this package will install as a trial version upgrade that will require an additional upgrade activation fee.

## **Installation and Configuration Instructions**

## **To install this version update, perform the following steps:**

- 1. Download this update to the directory location of your choice.
- 2. Unzip the file to a location on your local drive.
- 3. Back up your existing OmniPass profile (see OmniPass Help for details).
- 4. Run version 6.50.11.1 setup.exe and follow the prompts.

## **Licensing**

Refer to your applicable end-user licensing agreement for usage terms.